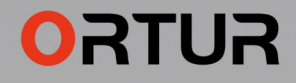

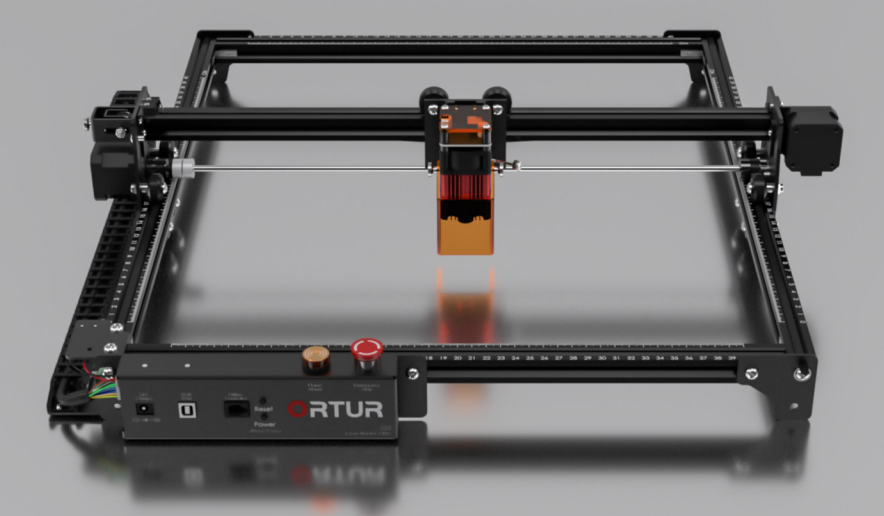

# **LASER MASTER 2PRO S2**

#### **THANK YOU!**

Dear friends.

Thank you for purchasing the ORTUR Laser Master 2 Pro S2 laser engraver. We really appreciate your recognition and sincerely hope you enjoy this product.

ORTUR is a company specializing in the manufacture and research of laser engraving machines. At present, ORTUR's products are sold all over the world, occupying a leading position in the industry. We bring you the road of innovation with professional technology and services!

ORTUR's mission is to expand and innovate in the field of laser engraving to make its machines safer, faster. Most importantly, affordable for everyone. Help small makers, studio artists, engineers and freelancers grow their businesses and generate more income.

If you have any questions, please feel free to let us know and we will be here to help you. You can join our Facebook group, which brings together innovators like you to share their ideas and get inspired by others.

Thank you again for your support, we will continue to provide quality products and services!

Sincerely **Iustin Tan - Sales Manager** 

Facebook Group: https://www.facebook.com/groups/orturusergroup

Customer support: https://ortur.tech/support

Customer support Email: support@ortur3dprinter.com

## Content

DE - Inhalt FR - Contenu

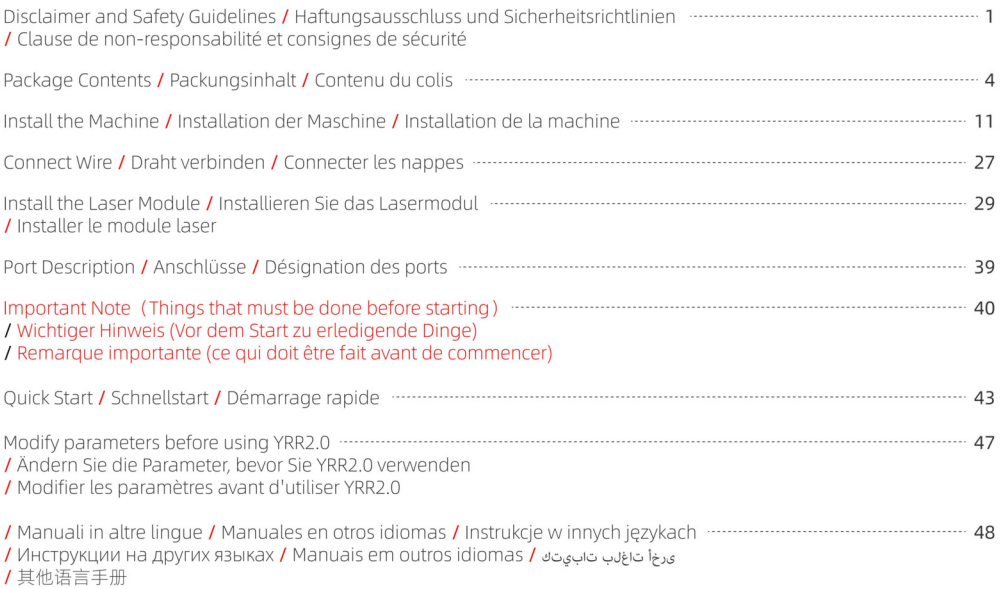

## Disclaimer and Safety Guidelines

**DE** - Haftungsausschluss und Sicherheitsrichtlinien

FR - Clause de non-responsabilité et consignes de sécurité

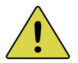

1. The laser engraver could generate laser light. It is strictly forbidden to place any living body under the laser emission port (this port is marked with a vellow warning sign). 2. Patients with photosensitive epilepsy are prohibited from using or approaching the laser device. 3. When using the laser engraving machine, the operator and anyone near the machine must wear laser safety glasses. Do not operate the laser without glasses protection (laser goggles).<br>Our machines come with a pair of safety goggles (but additional laser safety glasses can be purchased commercially. Requirements for goggles: wavelength protection 400-445nm (+-5nm), outer diameter +5, minimum L-level L5, 4. When the laser engraver is working, the operator must pay close attention and not place it alone to prevent the engraved material from catching fire. Please set up the laser engraver in a fireproof area and ensure good ventilation.<br>If possible, we recommend that you purchase a fire extinguisher and keep it close to the machine. 5. Using the laser engraver in a room that can be closed by a door, making sure that neither the laser beam nor stray light can penetrate the window. 6. When using the laser engraver, put the door sign or the warning light on the door to indicate that the laser engraver is running. 7. Make sure there is no flammable material near the laser engraver, we recommend put a fireproof mat under the machine. 8. Ensure adequate environment when operating the laser engraving. Engraving certain materials may generate fumes, which should be exhausted by a dedicated filtered exhaust. 9. When the machine is running, do not touch the laser beam or touch it with other objects, which may cause<br>serious bodily injury or beam reflection. Do not touch the radiator, you may burn your body and hands when the laser engraver just stops working. 10. Do not let children or teenagers use the laser engraver alone (especially children under the age of 14), adult supervision is required at all times. 11. For commercial use, using and registering with regulatory authorities and professional associations is mandatory. 12. The operating temperature range of the machine is  $-15^{\circ}C \sim 30^{\circ}C$ . 13. There would be a high risk of fire, when the laser irradiates the engraved object. If the laser engraver is The contract of the stilled operator, who knows how to use a fire extividually interest of a tall times by the skilled operator, who knows how to use a fire extivinguisher, so<br>that any unexpected situations could be dealt 14. The flame sensor is provided to keep our equipment as safe as possible and no warranty, written or implied, is made as to the availability or functionality of the flame sensor. 1. Der Lasergravierer könnte Laserlicht erzeugen. Es ist strengstens verboten, lebende Körper unter die Laseremissionsöffnung zu bringen (diese Öffnung ist mit einem gelben Warnschild gekennzeichnet).

2. Patienten mit lichtempfindlicher Epilepsie ist es untersagt, das Lasergerät zu verwenden oder sich ihm zu nähern.

3. Bei der Verwendung der Lasergravurmaschine müssen der Bediener und alle Personen in der Nähe der Maschine eine Laserschutzbrille tragen. Betreiben Sie den Laser nicht ohne Brillenschutz (Laserbrille).

Unsere Maschinen werden mit einer Schutzbrille geliefert, aber zusätzliche Laserschutzbrillen können im Handel erworben werden

Anforderungen an Schutzbrillen: Wellenlängenschutz 400-445 nm (+-5 nm), Außendurchmesser +5, mindestens L-Level  $5<sup>1</sup>$ 

4. Wenn der Lasergravierer arbeitet, muss der Bediener genau aufpassen und ihn nicht alleine platzieren, um zu verhindern, dass das gravierte Material Feuer fängt.

Bitte stellen Sie den Lasergravierer in einem feuersicheren Bereich auf und sorgen Sie für gute Belüftung. Wenn möglich, empfehlen wir Ihnen, einen Feuerlöscher zu kaufen und ihn in der Nähe der Maschine aufzubewahren.

5. Verwenden Sie den Lasergravierer in einem Raum, der durch eine Tür geschlossen werden kann, und achten Sie darauf, dass weder der Laserstrahl noch Streulicht durch das Fenster dringen kann.

6. Wenn Sie den Lasergravierer verwenden, bringen Sie das Türschild oder die Warnleuchte an der Tür an, um anzuzeigen, dass der Lasergravierer läuft.

7. Stellen Sie sicher, dass sich kein brennbares Material in der Nähe des Lasergravierers befindet. Wir empfehlen, eine feuerfeste Matte unter die Maschine zu legen.

8. Stellen Sie beim Betrieb der Lasergravur eine angemessene Umgebung sicher. Beim Gravieren bestimmter Materialien können Dämpfe entstehen, die durch einen speziellen gefilterten Auspuff abgeführt werden sollten.

9. Berühren Sie bei laufender Maschine nicht den Laserstrahl oder berühren Sie ihn mit anderen Gegenständen, da dies zu schweren Körperverletzungen oder Strahlreflexionen führen kann.

Berühren Sie den Kühler nicht. Sie könnten sich Körper und Hände verbrennen, wenn der Lasergravierer einfach aufhört zu arbeiten.

10. Lassen Sie Kinder oder Jugendliche den Lasergravierer nicht alleine benutzen (insbesondere Kinder unter 14 Jahren). die Aufsicht eines Erwachsenen ist jederzeit erforderlich.

11. Für die gewerbliche Nutzung ist die Nutzung und Registrierung bei Aufsichtsbehörden und Berufsverbänden zwingend erforderlich

12. Der Betriebstemperaturbereich der Maschine beträgt -15°C ~ 30°C.

13. Es besteht eine hohe Brandgefahr, wenn der Laser das gravierte Obiekt bestrahlt. Wenn der Lasergravierer funktioniert, muss er jederzeit von einem erfahrenen Bediener betreut werden, der mit dem Umgang mit einem Feuerlöscher vertraut ist, damit unerwartete Situationen rechtzeitig behoben werden können.

14. Der Flammensensor wird bereitgestellt, um unsere Ausrüstung so sicher wie möglich zu halten, und es wird keine schriftliche oder stillschweigende Garantie hinsichtlich der Verfügbarkeit oder Funktionalität des Flammensensors gegeben.

1. Le graveur laser peut générer un faisceau laser. Il est strictement interdit de placer tout corps vivant sous le port d'émission laser (ce port est marqué d'un panneau d'avertissement jaune).

2. Il est interdit aux personnes souffrant d'épilepsie photosensible d'utiliser ou de s'approcher de l'appareil laser.

3. Lors de l'utilisation de la machine de gravure laser, l'opérateur ainsi que toute personne à proximité de la machine doivent porter des lunettes de sécurité laser. N'utilisez pas le laser sans lunettes de protection (lunettes laser). Nos machines sont livrées avec une paire de lunettes de sécurité, mais des lunettes de sécurité laser supplémentaires peuvent être achetées dans le commerce.

Exigences pour les lunettes : protection contre les longueurs d'onde 400-445 nm (+-5 nm), diamètre extérieur +5, niveau L  $minimum15$ 

4. Lorsque le graveur laser fonctionne l'utilisateur doit rester vigilant et à proximité immédiate de l'appareil pendant toute la durée de la gravure, pour éviter les risques d'incendie.

Veuillez installer le graveur laser dans une zone jonifuge et assurer une bonne ventilation.

Si possible, nous vous recommandons d'acheter un extincteur et de le garder à proximité de la machine.

5. Utilisez le graveur laser dans une pièce qui peut être fermée par une porte et assurez-vous que ni les rayons laser ni la lumière parasite ne peuvent pénétrer par les fenêtres.

6. Lorsque vous utilisez le graveur laser placez un signe sur la porte ou un avertisseur lumineux pour indiquer que le laser est en fonctionnement

7. Assurez-vous qu'il n'y a pas de matériau inflammable à proximité du graveur laser, nous vous recommandons de placer un tapis ignifuge sous la machine.

8. Assurez-vous que l'environnement est adéquat lors de l'utilisation du graveur laser. La gravure de certains matériaux peut générer des fumées, qui doivent être évacuées et filtrées par une évacuation dédiée.

9. Lorsque la machine est en marche, ne touchez pas le faisceau laser ou ne le touchez pas avec d'autres objets, ce qui pourrait entraîner des blessures corporelles graves ou une réflexion du faisceau.

Ne touchez pas le radiateur, vous risquez de vous brûler le corps et les mains et cela même lorsque le graveur laser cesse de fonctionner.

10. Ne laissez pas les enfants ou les adolescents utiliser le graveur laser seuls (en particulier les enfants de moins de 14 ans), la surveillance d'un adulte est requise à tout moment.

11. Pour un usage commercial, l'utilisation et l'enregistrement auprès des autorités réglementaires et des associations profession- nelles sont obligatoires.

12. La plage de température de fonctionnement de la machine est de -15°C ~ 30°C.

13. Il v aurait un risque élevé d'incendie, lorsque le laser irradie l'obiet gravé. Si le graveur laser fonctionne, il doit être surveillé à tout moment par l'opérateur qualifié, qui sait utiliser un extincteur, afin que toute situation inattendue puisse être traitée à temps.

14. Der Flammensensor wird bereitgestellt, um unsere Ausrüstung so sicher wie möglich zu halten, und es wird keine schriftliche oder stillschweigende Garantie hinsichtlich der Verfügbarkeit oder Funktionalität des Flammensensors gegeben.

#### Package Contents

DE - Packungsinhalt FR - Contenu du colis

□ Motherboard Assembly / Motherboard-Montage / Assemblage de la carte mère \*1

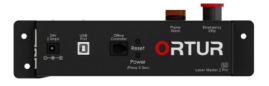

T Y Limit Switch / Y-Endschalter / Commutateur de limite Y\*1

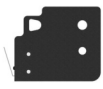

- Y Aluminum Profile-540mm / Y-Aluminiumprofil-540 mm / Profil en aluminium Y-540mm \*2  $\Box$
- $\Box$  X Aluminum Profile-460mm / X Aluminiumprofil-460mm / Profil en aluminium X-460mm \*2
- $\Box$  Assembly of X-axis / Montage der X-Achse / Assemblage de l'axe X \*1

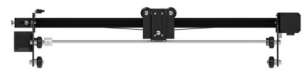

 $\Box$  Base Anchors / Basisanker / Ancres de base \*3

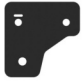

 $\Box$  Fixing Plate 2 / Befestigungsplatte 2 / Plaque de fixation 2\*1

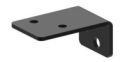

 $\Box$  Fixing Plate 1 / Befestigungsplatte 1 / Plaque de fixation 1 \*1

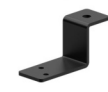

□ M4\*6mm Screws / M4\*6mm Schrauben / Vis M4\*6mm \*6

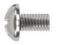

 $\Box$  M5\*25mm Screws / M5\*25mm Schrauben  $\frac{1}{4}$  Vis M5\*25mm \*4

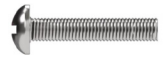

**D** Corner Connectors *I* Eckverbinder / Connecteurs d'angle \*4

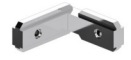

 $\Box$  M5 Spacers / M5 Abstandshalter / Entretoises M5 \*4

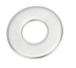

□ Cable Loom / Hauptdraht / Câble principal \*1

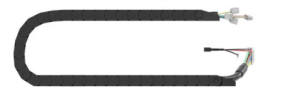

□ Laser Wire / Laserdraht / Câble laser \*1

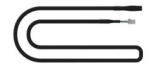

**IT** M5\*8mm Screws / M5\*8mm Schrauben / Vis M5\*8mm \*14

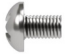

M5 T-nuts / M5 T-Muttern / Écrous en TM5 \*3

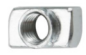

M5 Profile Nuts / M5 Profilmuttern / Écrous profilés M5 \*6

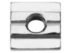

 $\Box$  Timing Belt / Zahnriemen / Courroie de distribution \*2

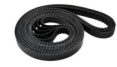

□ USB Cable / USB-Kabel / Cable USB \*1

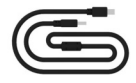

□ Testing Acrylic / Acryl zum testen / Plaque de test en acylique \*1

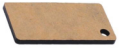

 $\Box$  Testing Aluminium Sheet / Prüfung von Aluminiumblech / Feuille d'aluminium d'essai \*1

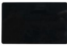

Rrush / Bürste / Brosse \*1

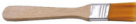

Wrench / Schlüssel / Clé\*1  $\Box$ 

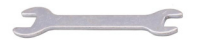

□ Angle Fasteners / Winkelbefestigungen / Attaches angulaires \*4

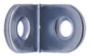

 $\Box$  Testing Woods / Holz zum testen / Plaque de test en bois \*4

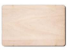

□ 2 & 2.5mm Allen key / 2 & 2.5-mm-Inbusschlüssel I Clé Allen de 2 & 2 5mm \*1

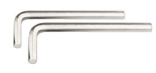

□ Laser Goggle / Laserbrille / Lunette Laser \*1

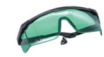

□ Power Adapter / Netzteil / Adaptateur secteur \*1

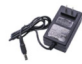

 $\Box$  Cable Ties / Kabelbinder / Attaches de câble \*10

#### **IU2-2 Laser Module**

DE - IU2-2 Lasermodul FR - Module Jaser IU2-2

LU2-2 Laser Module / LU2-2 Lasermodul / Module laser LU2-2\*1

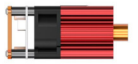

□ Laser Shield / Laser-Schild / Bouclier laser \*1

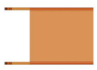

□ Focal Gauge / Fokusanzeige / Jauge focale \*1

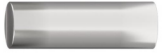

 $\Box$  Screws + Nuts / Schrauben + Muttern / Vis +  $f$ crous  $*$ 

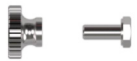

Thumbscrew / Flügelschraube / Vis moletée \*1  $\Box$ 

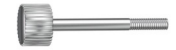

□ Gauge Holder / Messgeräthalter / Support de jauge \*1

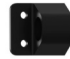

#### **IU2-4-LE Laser Module**

DE - I U2-4-LE Lasermodul FR - Module Jaser LU2-4-LE

FLUD-4-LELaser Module / LUD-4-LELasermodul / Module laser LU2-4-LF\*1

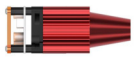

□ Laser Shield / Laser-Schild / Bouclier laser \*1

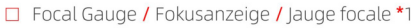

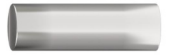

□ Air Assist / Luftunterstützung / Buse d'air \*1

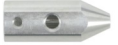

□ Pipe Connector / Rohrverbinder / Connecteur de tuyau \*1

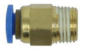

 $\Box$  Screws + Nuts / Schrauben + Muttern  $IVis + Ércours *2$ 

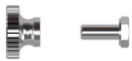

Thumbscrew / Flügelschraube / Vis moletée \*1  $\Box$ 

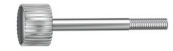

□ Gauge Holder / Messgeräthalter / Support de jauge \*1

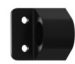

 $\Box$  Air Flow Regulator / Luftstromregler / Régulateur de débit d'air \*1

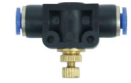

**D** Set Screws / Stellschrauben / Vis de réglage \*2

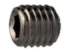

Quick Twist At Right Angle / Schnelle Drehung im rechten Winkel / Torsion rapide à angle droit \*1

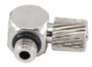

- □ 1.5mm Allen key / 1.5-mm-Inbusschlüssel / Clé Allen de 1.5mm \*1
- $\Box$  Air Pipe (OD:6mm ID:4mm) / Luftleitung (AD: 6mm ID: 4mm) / Conduite d'air (OD: 6mm ID: 4mm) \*1

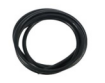

#### **III2-4-SE Laser Module**

DE - I U2-4-SE Lasermodul FR - Module Jaser I U2-4-SE

□ LU2-4-SE Laser Module / LU2-4-SE Lasermodul / Module laser LU2-4-SF \*1

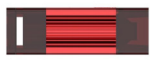

□ Thumbscrew / Flügelschraube / Vis moletée \*1

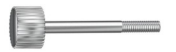

□ Focal Gauge Board / Focal Gauge Board / Carte de jauge focale \*1

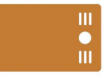

FN / DF / FR © 2022 ORTUR  $\mathsf{Q}$ 

#### **III2-10A Laser Module**

DE - I U2-10A Lasermodul FR - Module Jaser I U2-10A

T IIID-10A Laser Module / IIID-10A Lasermodul / Module laser LU2-10A\*1

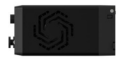

□ Air Assist / Luftunterstützung / Buse d'air \*1

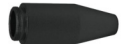

 $\Box$  Pipe Connector / Rohrverbinder / Connecteur de tuyau \*1

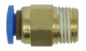

 $\Box$  Air Pipe (OD:6mm ID:4mm) / Luftleitung (AD: 6mm ID: 4mm) / Conduite d'air (OD: 6mm ID: 4mm) \*1

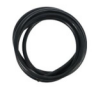

□ Laser Shield / Laser-Schild / Bouclier laser \*1

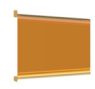

Thumbscrew / Flügelschraube / Vis moletée \*1  $\Box$ 

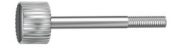

 $\Box$  Air Flow Regulator / Luftstromregler / Régulateur de débit d'air \*1

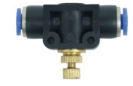

#### Install the Machine

DE - Installieren Sie den Laser FR - Installer l'appareil

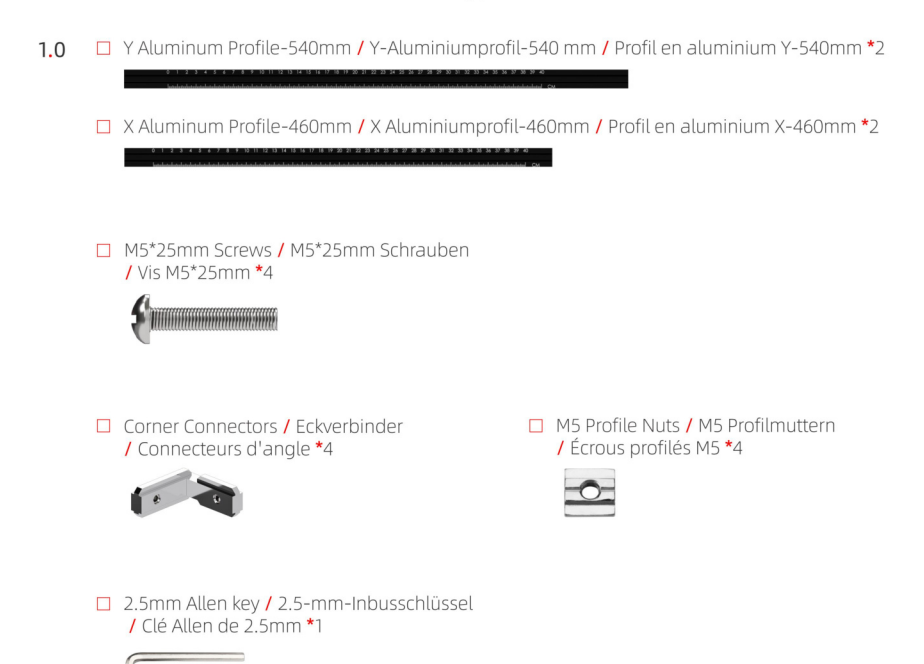

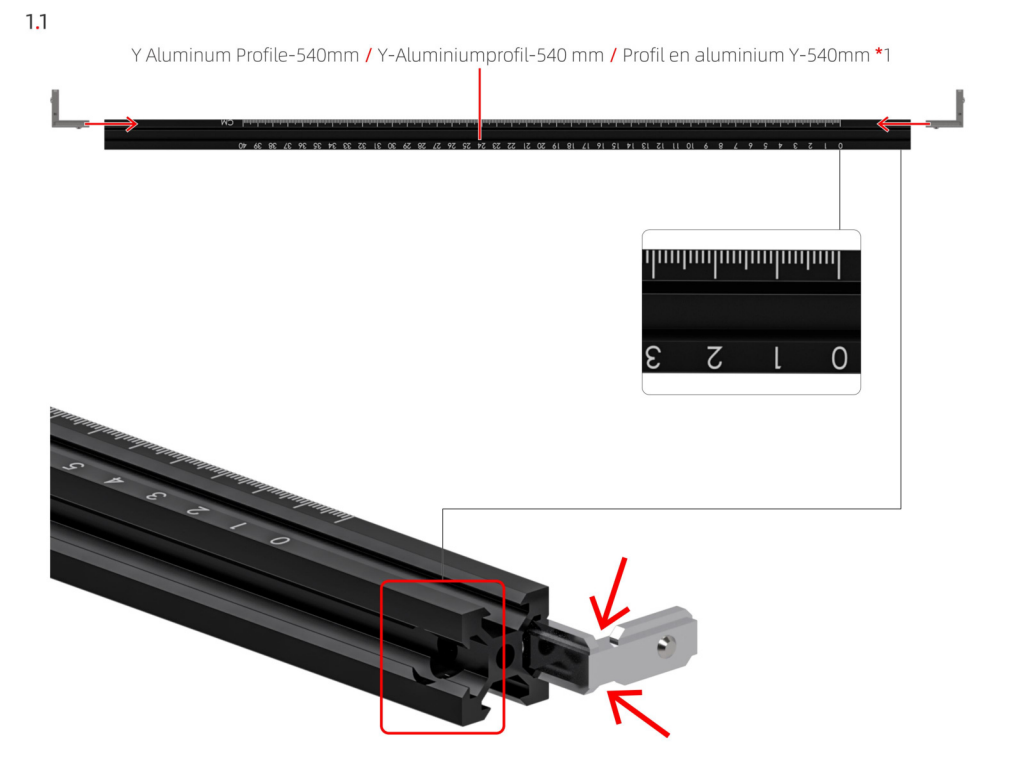

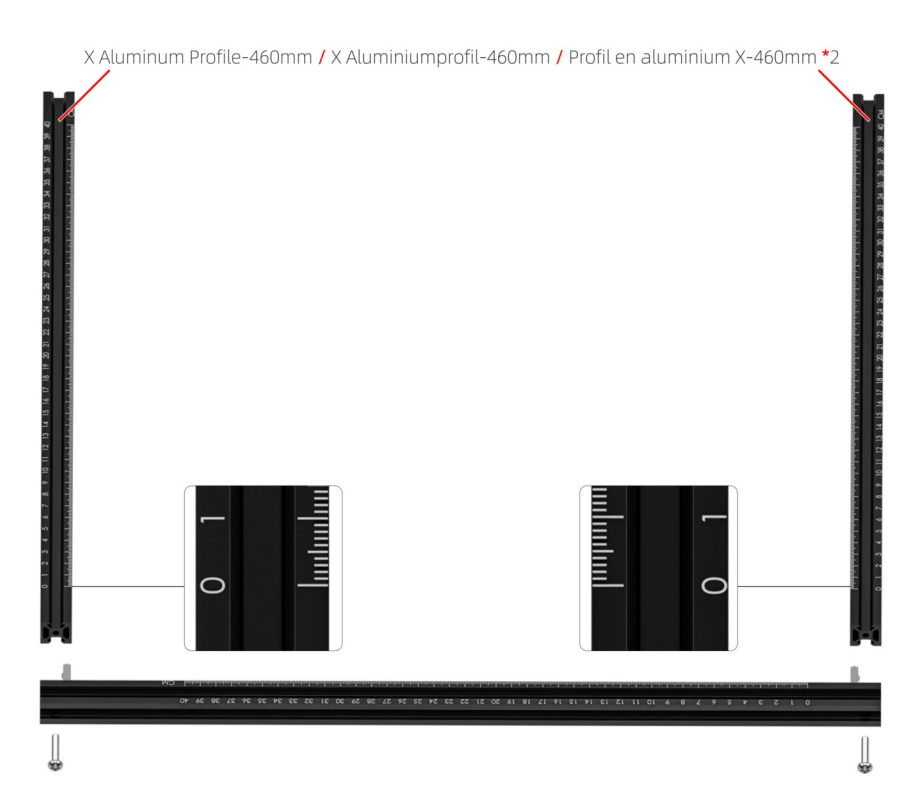

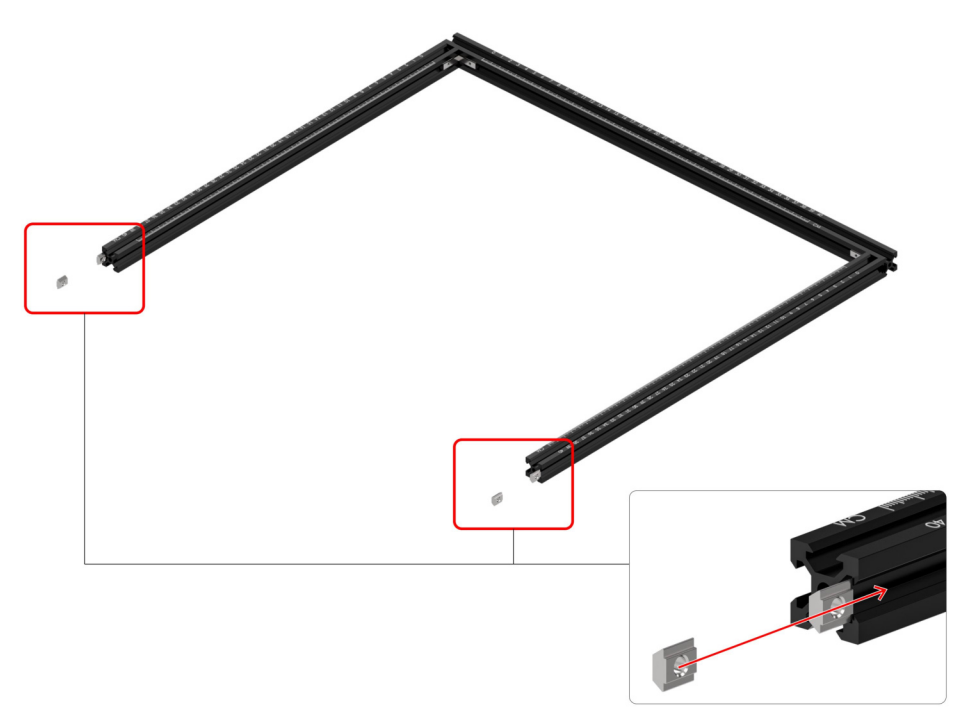

Y Aluminum Profile-540mm / Y-Aluminiumprofil-540 mm / Profil en aluminium Y-540mm \*1

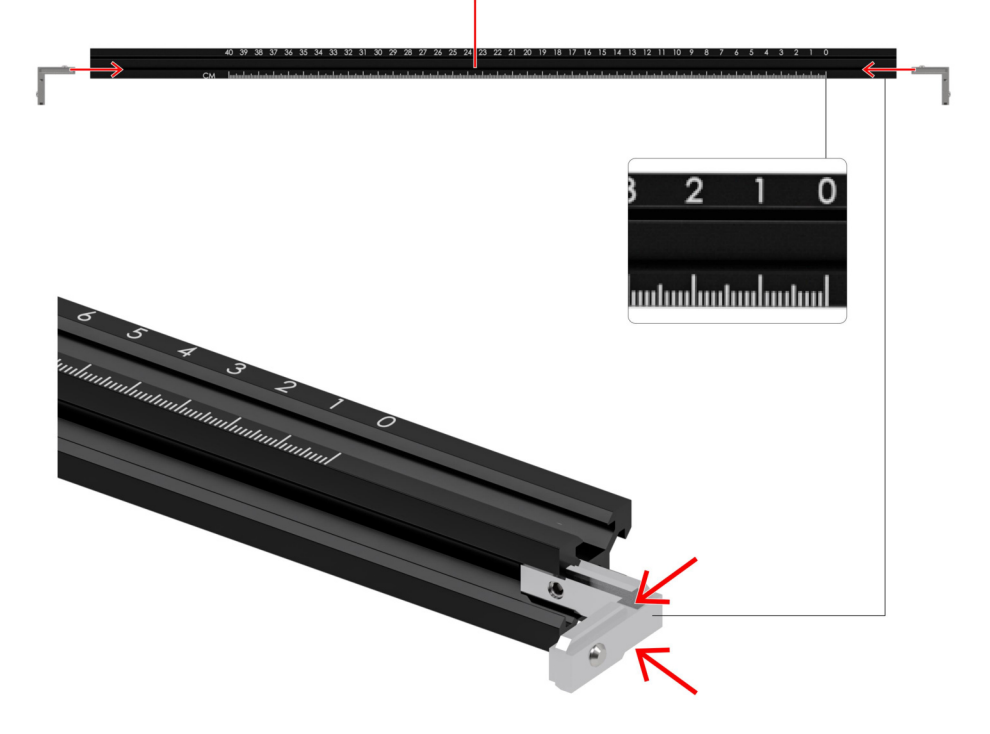

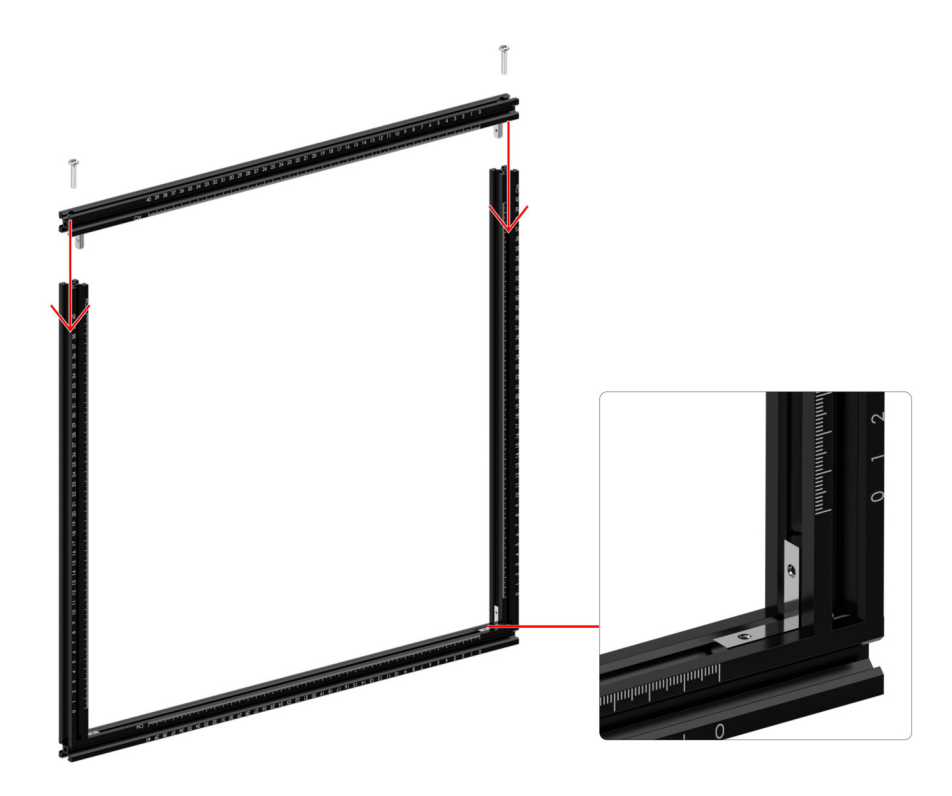

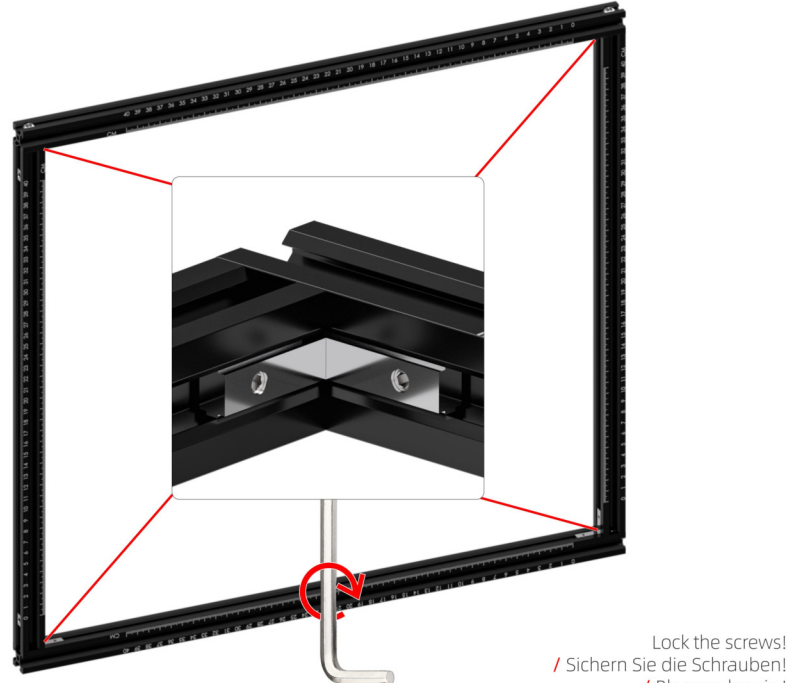

/ Bloquez les vis!

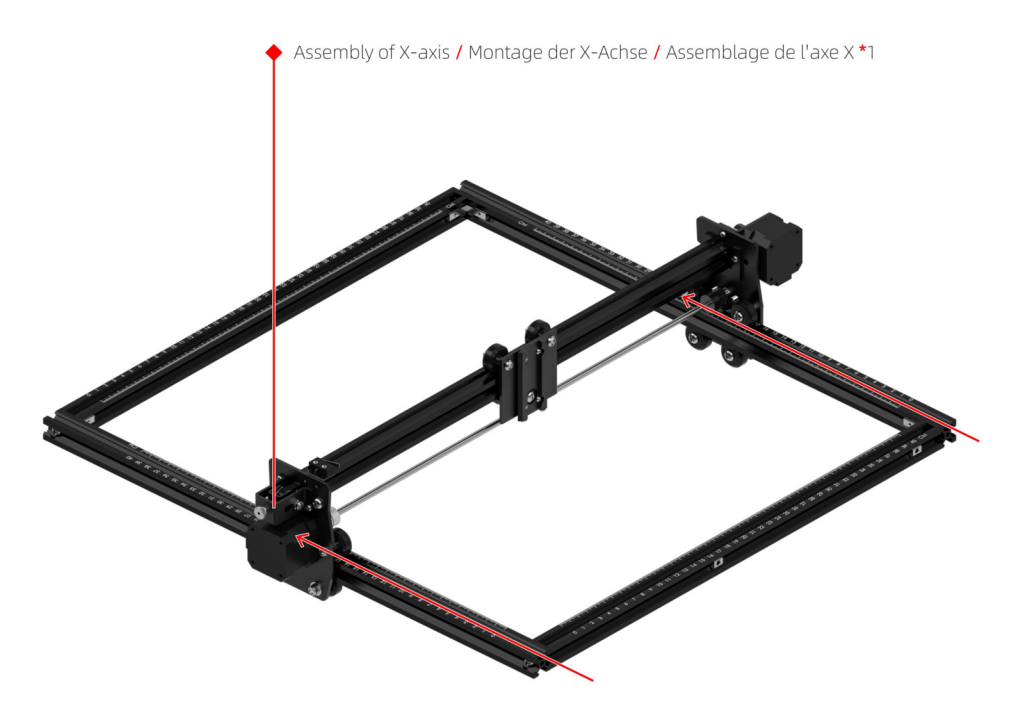

3.0 □ Motherboard Assembly / Motherboard -Montage / Assemblage de la carte mère \*1

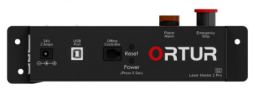

 $\Box$  Timing Belt / Zahnriemen / Courroie de distribution \*2

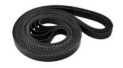

□ M5 Profile Nuts / M5 Profilmuttern / Écrous profilés M5 \*2

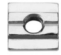

□ M5 Spacers / M5 Abstandshalter / Entretoises M5 \*4

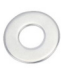

 $\Box$  Base Anchors / Basisanker / Ancres de base \*3

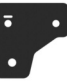

T Y Limit Switch / Y-Endschalter / Commutateur de limite Y\*1

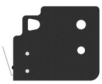

M5\*8mm Screws / M5\*8mm Schrauben / Vis M5\*8mm \*10

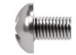

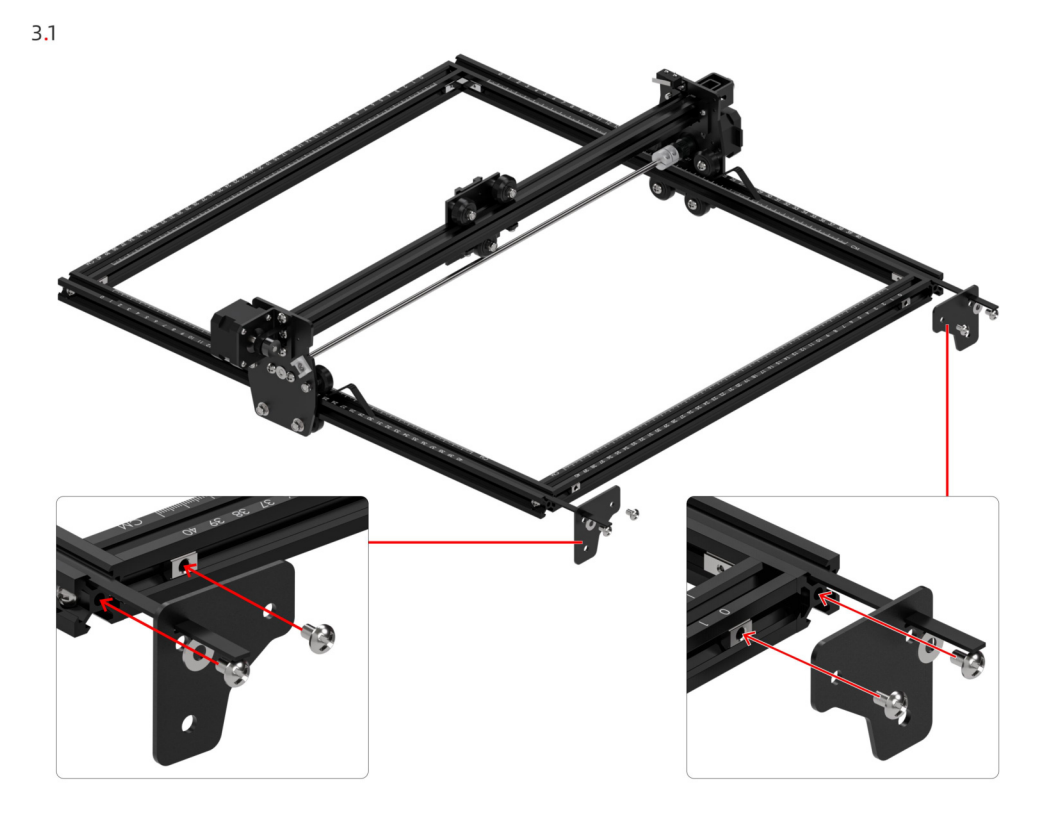

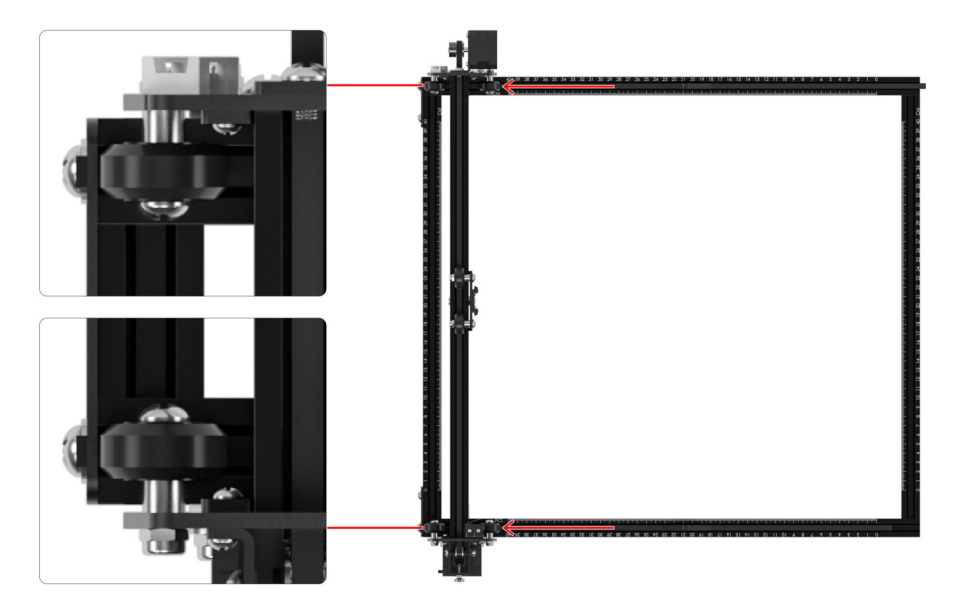

Push the assembly of X-axis to the bottom, making sure both wheels touch the base anchor!

/ Schieben Sie die Baugruppe der X-Achse nach unten und achten Sie darauf, dass beide Räder den Basisanker berühren!

/ Poussez l'ensemble de l'axe X vers le bas, en vous assurant que les deux roues touchent l'ancrage de base!

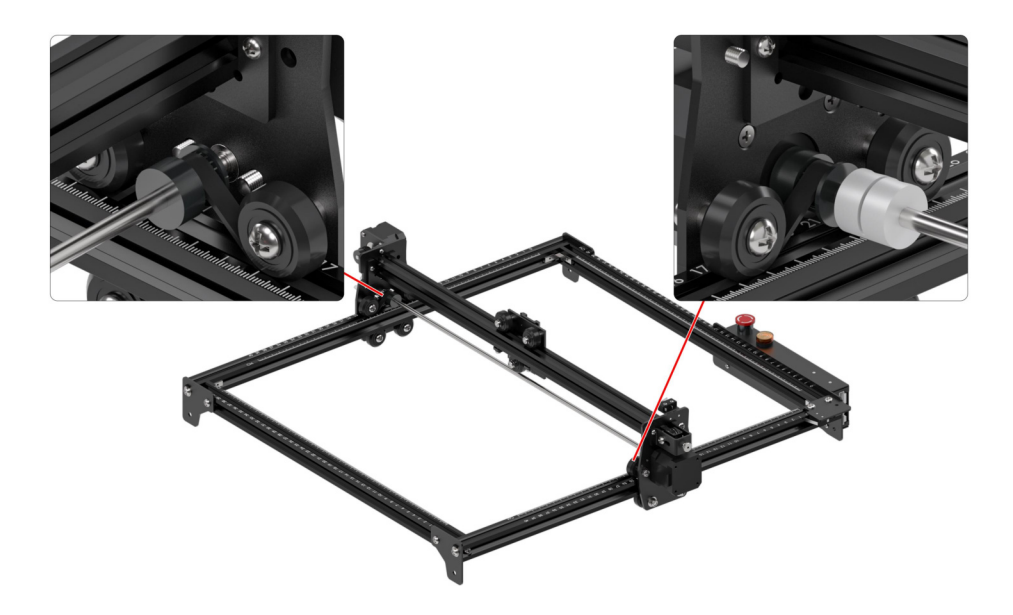

The timing belt needs to go through the wheels correctly!<br>/ Der Zahnriemen muss richtig durch die Räder laufen!<br>/ La courroie de distribution doit passer correctement dans les roues!

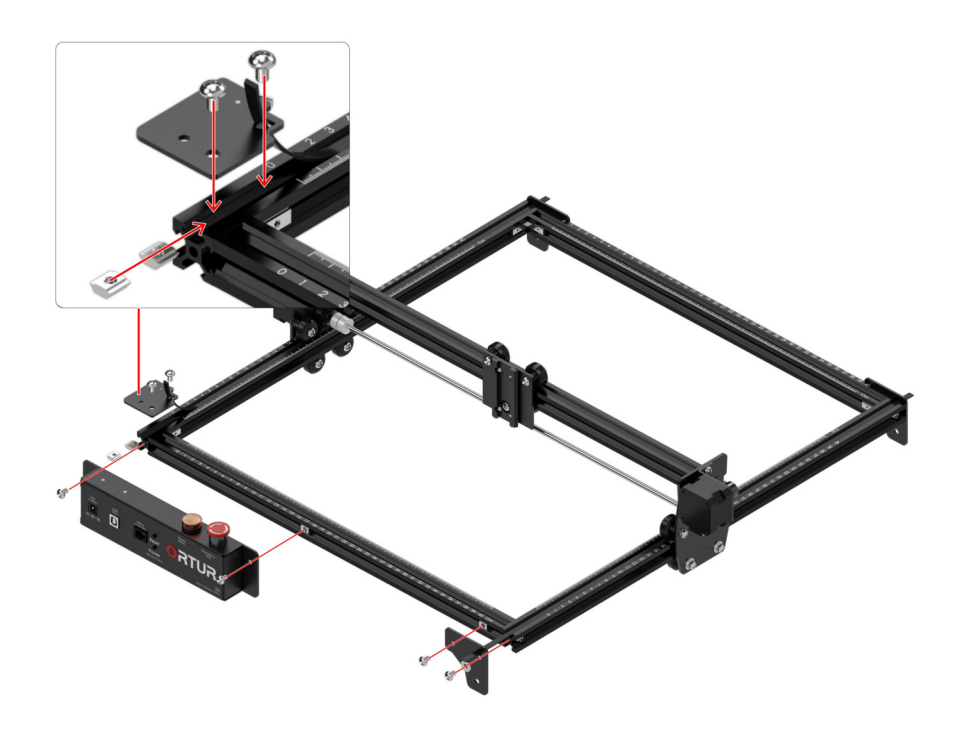

4.0 **D** Fixing Plate 1 / Befestigungsplatte 1  $\overline{I}$  Plaque de fixation 1\*1

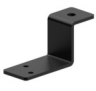

□ M5 Spacer / M5 Abstandshalter / Entretoises M5 \*1

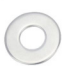

□ M5\*8mm Screw / M5\*8mm Schrauben / Vis M5\*8mm \*1

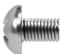

M5 T-nut / M5 T-Muttern / Écrous en TM5<sup>\*</sup>1

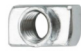

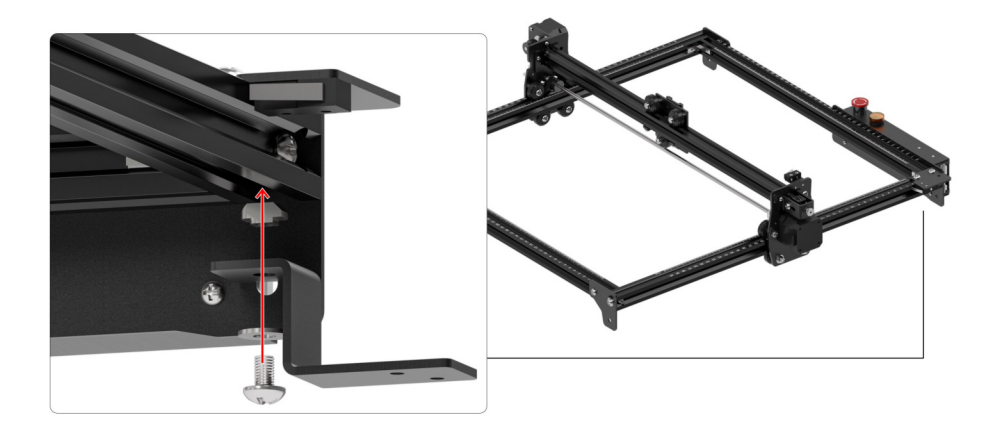

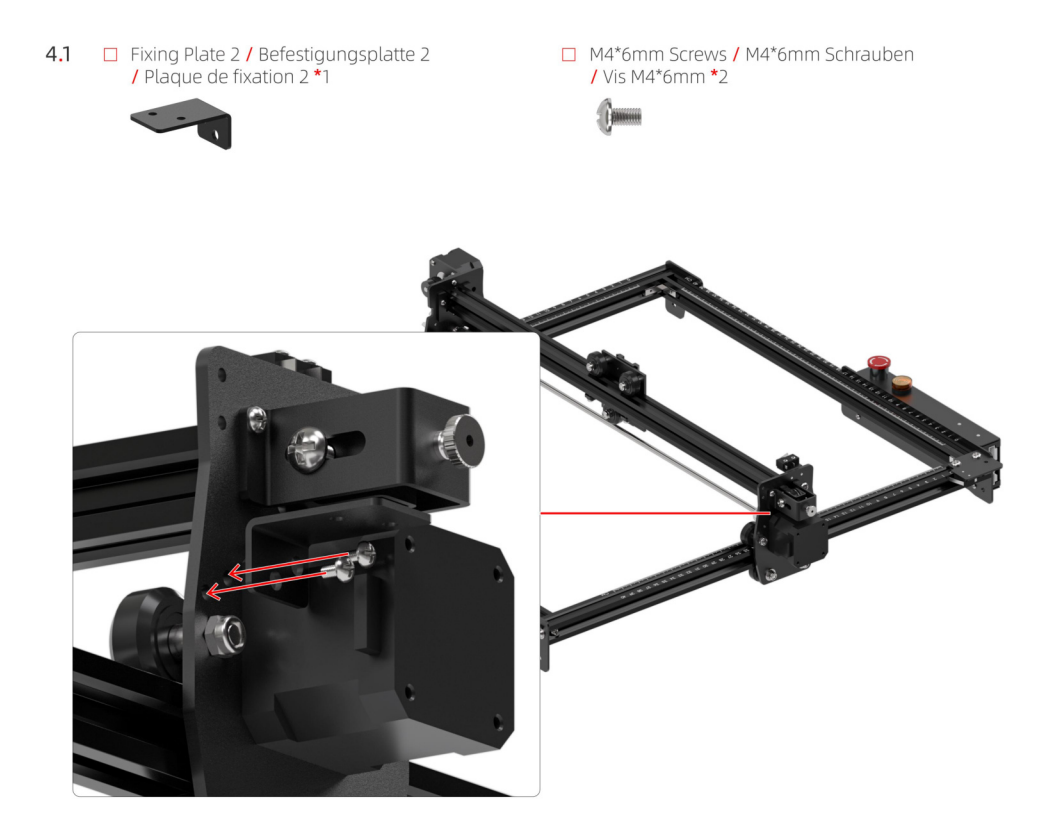

4.2 **a** Cable Loom / Hauptdraht / Câble principal \*1 **a** M4\*6mm Screws / M4\*6mm Schrauben

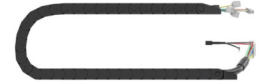

 $\frac{1}{4}$  Vis M4\*6mm \*4

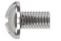

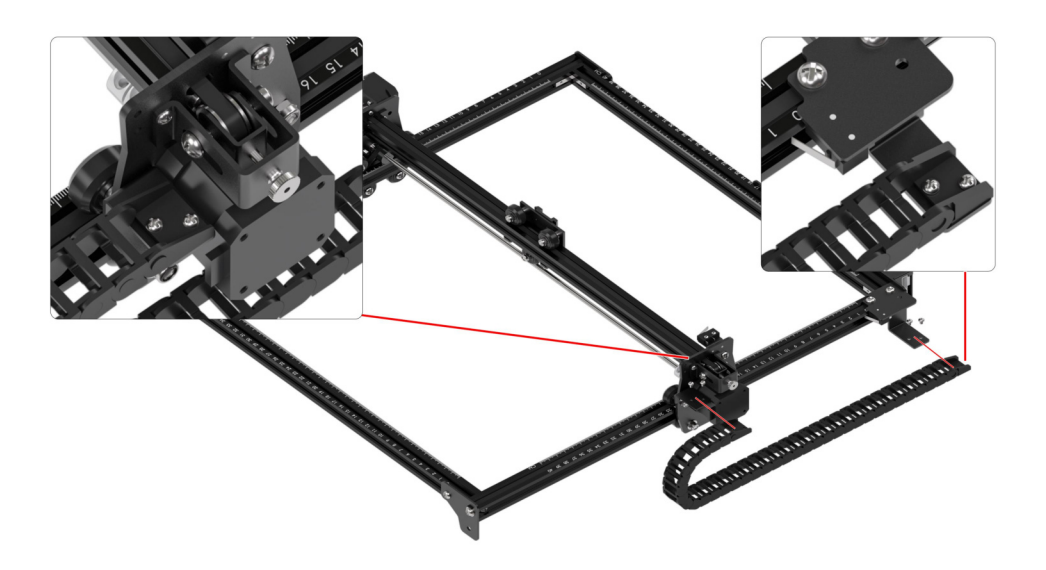

#### Connect Wire

**DE -** Draht verbinden FR - Connecter les nappes

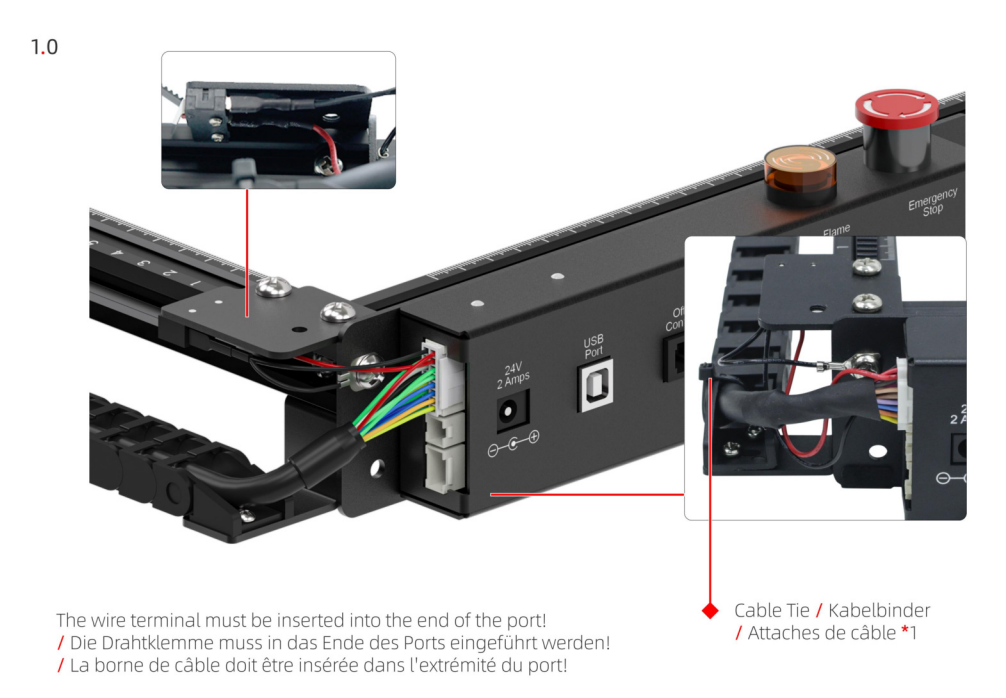

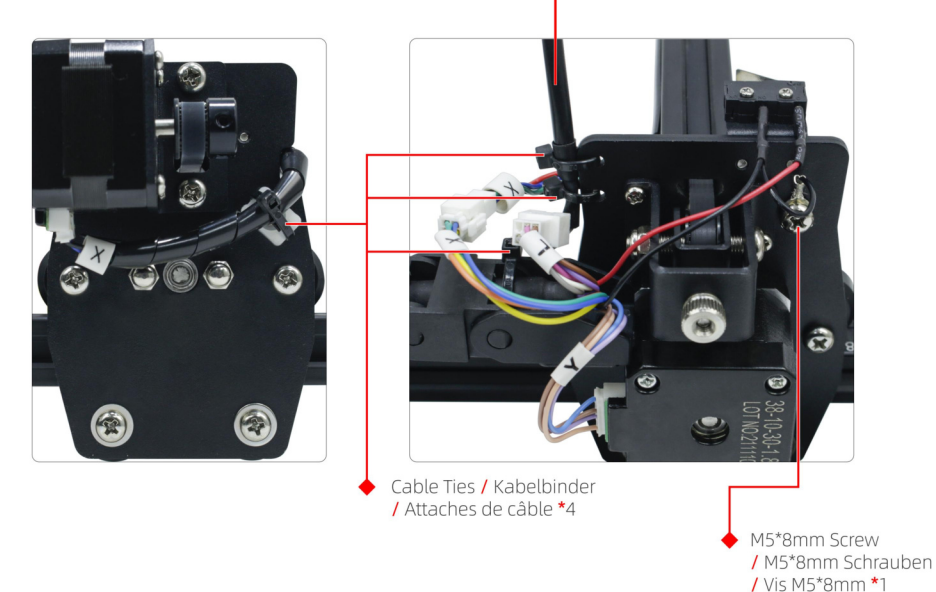

Connect the cables according to the picture. / Schließen Sie die Kabel gemäß dem Bild an. / Connectez les câbles conformément à l'image.

### Install the LU2-2 Laser Module

DE - Installieren Sie das LU2-2 Lasermodul FR - Installer le module laser LU2-2

n IIID-2 Laser Module / IIID-2 Lasermodul / Module laser LU2-2\*1

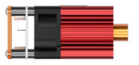

□ Laser Shield / Laser-Schild / Bouclier laser \*1

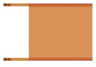

□ Focal Gauge / Fokusanzeige / Jauge focale \*1

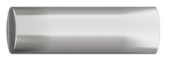

- $\Box$  Cable Ties / Kabelbinder / Attaches de câble \*2
- M5 T-nut / M5 T-Muttern / Écrous en TM5\*2

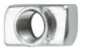

 $\Box$  Screws + Nuts / Schrauben + Muttern  $IVis + Ércours *2$ 

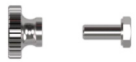

 $\Box$ Thumbscrew / Flügelschraube / Vis moletée \*1

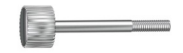

□ Gauge Holder / Messgeräthalter / Support de jauge \*1

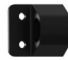

□ M5\*8mm Screw / M5\*8mm Schrauben / Vis M5\*8mm \*2

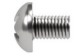

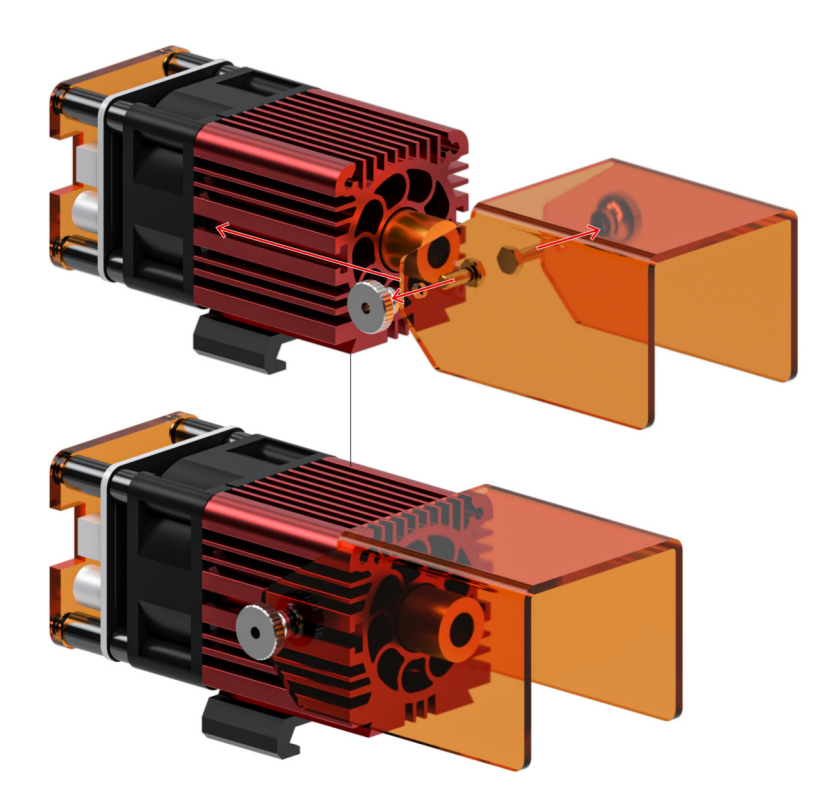

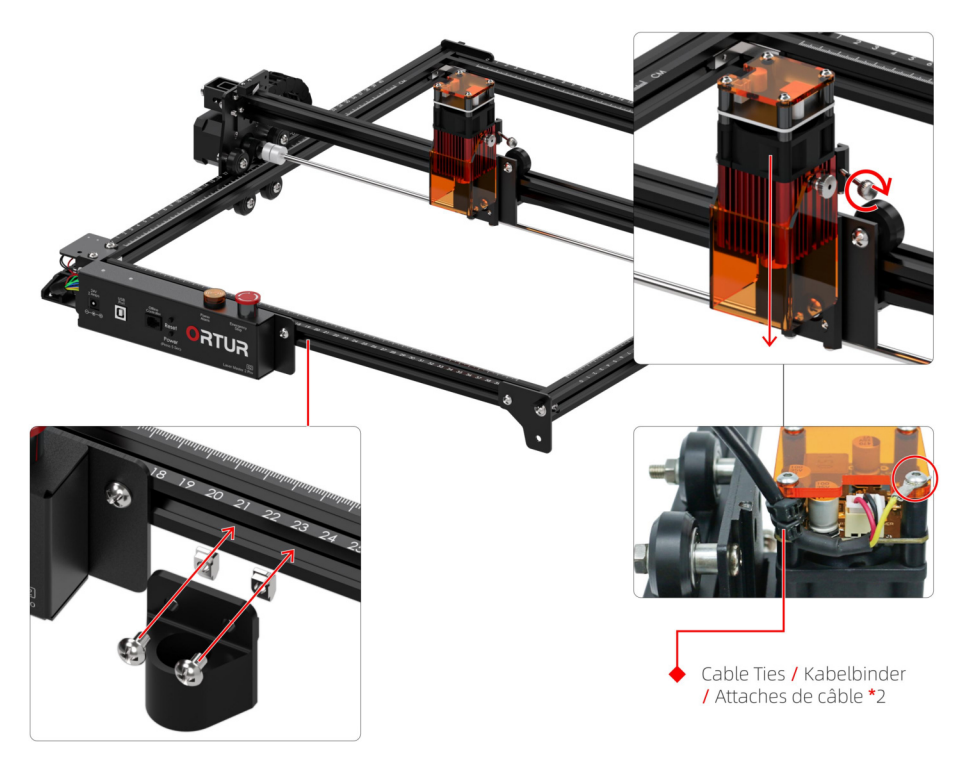

#### Install the HID-4-LE Laser Module

DE - Installieren Sie das LU2-4-LE Lasermodul FR - Installer le module laser LU2-4-LE

FLUD-4-LE Laser Module / LUD-4-LE Lasermodul / Module laser LU2-4-LF\*1

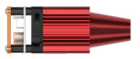

□ Laser Shield / Laser-Schild / Bouclier laser \*1

□ Focal Gauge / Fokusanzeige / Jauge focale \*1

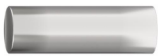

- $\Box$  Cable Ties / Kabelbinder / Attaches de câble \*2
- M5 T-nut / M5 T-Muttern / Écrous en TM5\*2

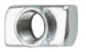

 $\Box$  Screws + Nuts / Schrauben + Muttern  $IVis + Ércours *2$ 

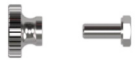

Thumbscrew / Flügelschraube / Vis moletée \*1  $\Box$ 

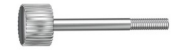

□ Gauge Holder / Messgeräthalter / Support de jauge \*1

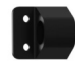

□ M5\*8mm Screw / M5\*8mm Schrauben / Vis M5\*8mm \*2

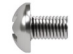

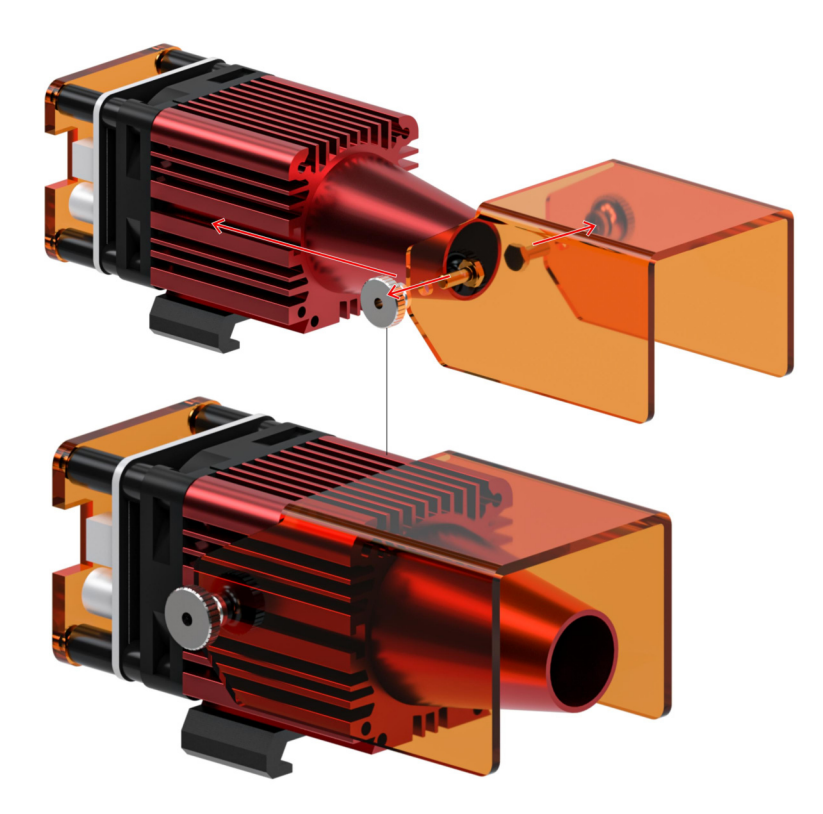

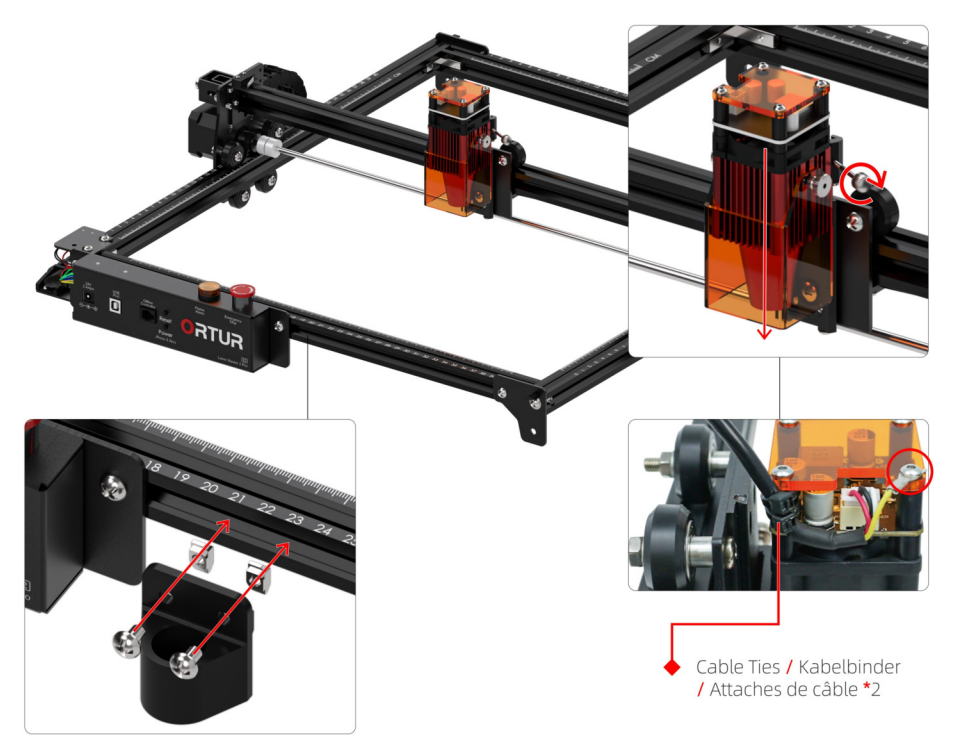

#### Install the LU2-4-SF Laser Module

DE - Installieren Sie das LU2-4-SF Lasermodul FR - Installer le module laser LU2-4-SF

□ LU2-4-SF Laser Module / LU2-4-SF Lasermodul / Module laser LU2-4-SE \*1

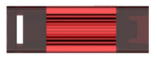

□ Focal Gauge Board / Focal Gauge Board / Carte de jauge focale \*1

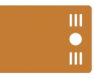

□ Thumbscrew / Flügelschraube / Vis moletée \*1

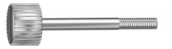

 $\Box$  Cable Ties / Kabelbinder / Attaches de câble \*2

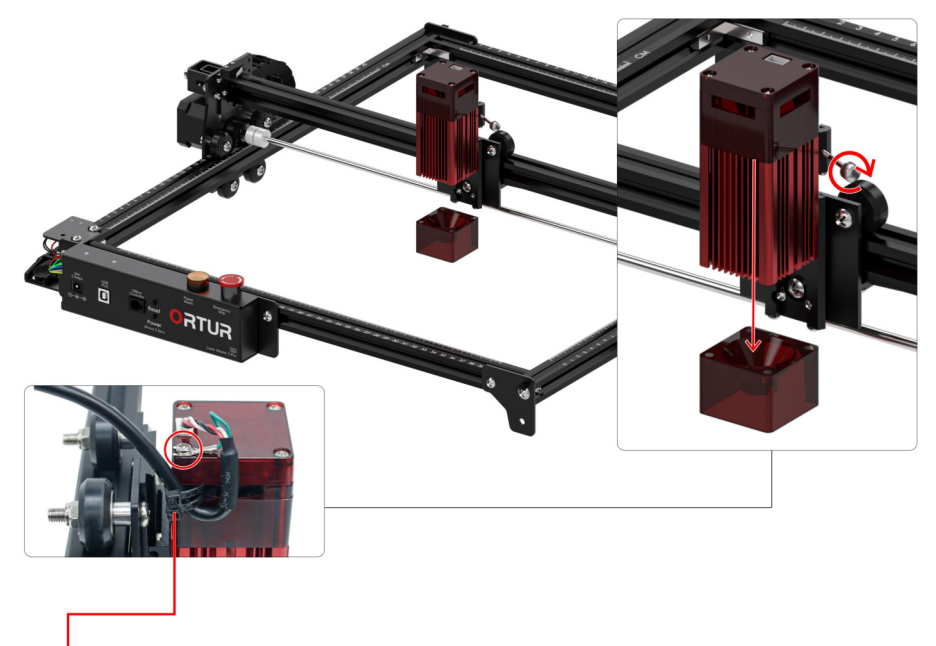

Cable Ties / Kabelbinder / Attaches de câble \*2

## Install the LU2-10A Laser Module

DE - Installieren Sie das LU2-10A Lasermodul FR - Installer le module laser LU2-10A

LU2-10A Laser Module / LU2-10A Lasermodul / Module laser LU2-10A\*1

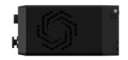

□ Thumbscrew / Flügelschraube / Vis moletée \*1

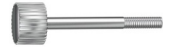

□ Laser Shield / Laser-Schild / Bouclier laser \*1

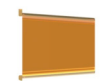

 $1.0$ 

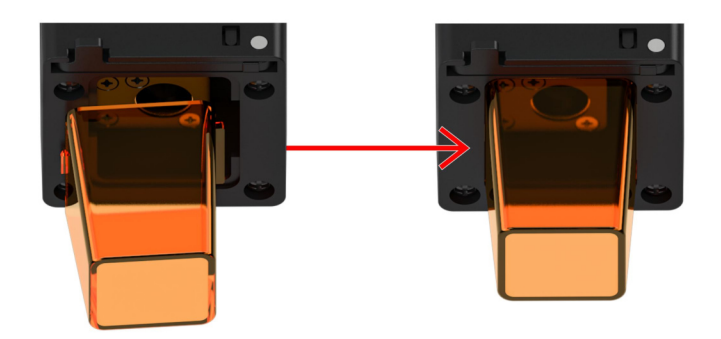

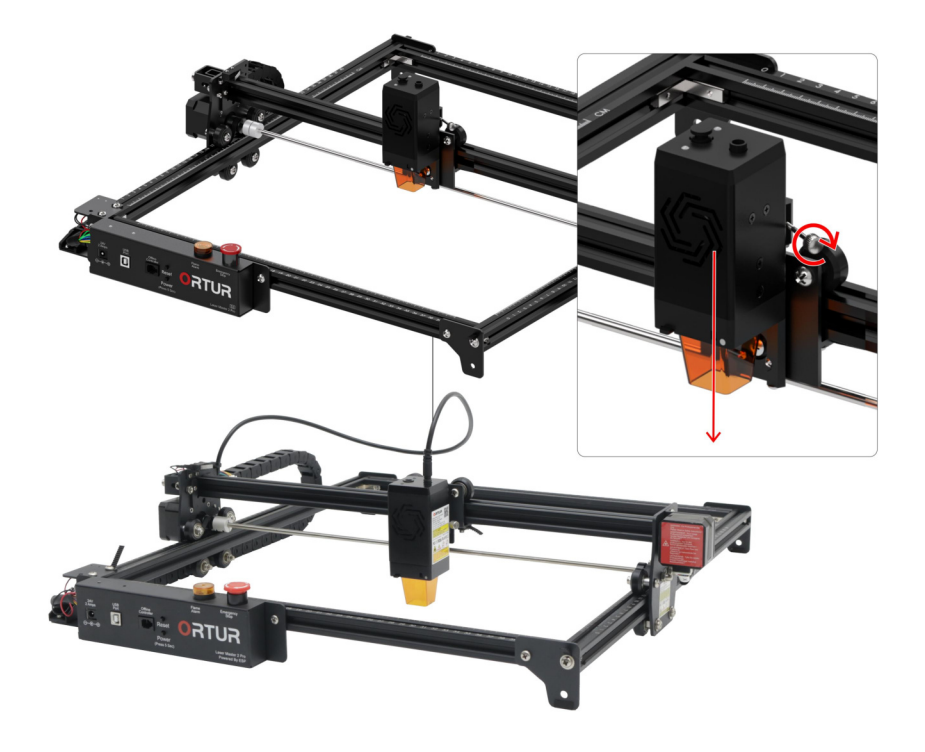

#### Port Description

DE - Anschlüsse FR - Désignation des ports

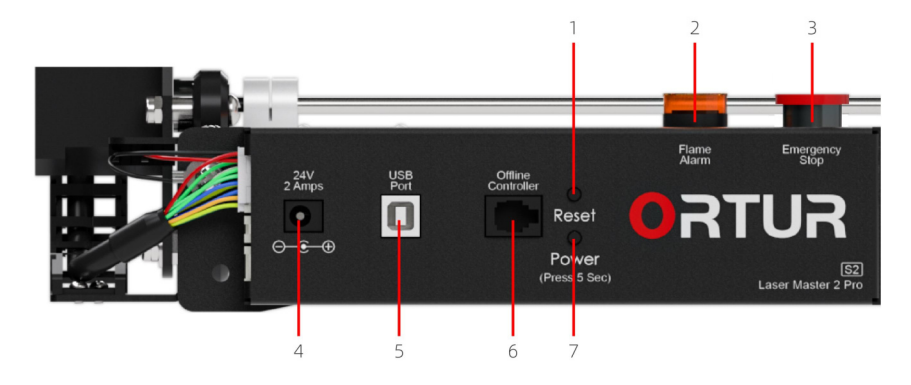

- 1. Reset Button / Reset-Taste / Bouton de réinitialisation
- 3. Emergency Stop Button / Not-Aus-Taste / Bouton d'arrêt d'urgence
- 5 LISB Port / LISB-Anschluss / Port USB
- 7. Main Power Button / Hauptnetzschalter
- / Bouton d'alimentation principal
- 2. Flame Alarm / Flammenalarm / Alarme de flamme
- 4. Power Input / Stromeingang / Entrée d'alimentation
- 6. Offline Controller / Offline-Controller / Contrôleur hors ligne

#### **Important Note**

DE - Wichtiger Hinweis FR - Remarque importante

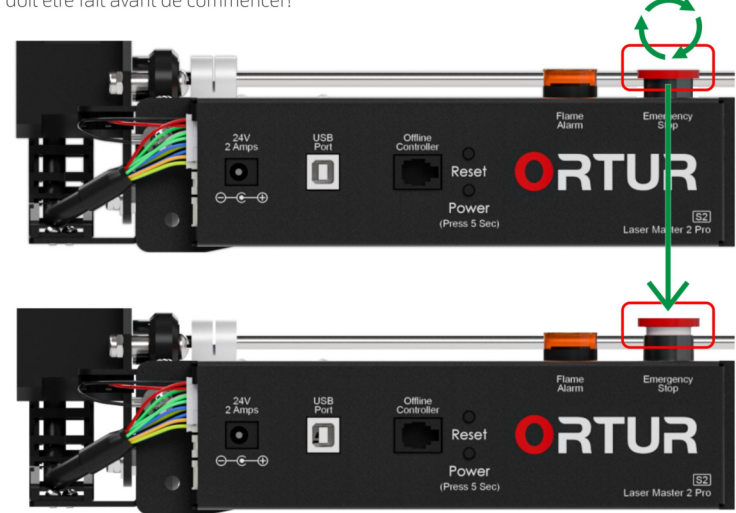

1 Things that must be done before starting! / Vor dem Start zu erledigende Dinge! / ce qui doit être fait avant de commencer!

Make sure that the emergency stop button is unlocked before starting up! / Stellen Sie sicher, dass der Not-Aus-Schalter vor der Inbetriebnahme entriegelt ist! / Assurez-vous que le bouton d'arrêt d'urgence est déverrouillé avant de démarrer!

- 2.0 If you are using win7 or win8 system, you need to install the driver manually
	- / Wenn Sie ein Win7- oder Win8-System verwenden, müssen Sie den Treiber manuell installieren.
		- I Si yous utilisez le système win7 ou win8, yous devez installer le pilote manuellement.
- 2.1 Please turn on the machine and connect the computer with a USB cable before starting! / Bitte schalten Sie die Maschine ein und verbinden Sie den Computer mit einem USB-Kabel, bevor Sie beginnen! / Veuillez allumer la machine et connecter l'ordinateur avec un câble USB avant de commencer l'
- 2.2 Download Links / Download links / Liens de téléchargement: https://zadig.akeo.ie/

The downloaded driver must be version 2.51 / Der heruntergeladene Treiber muss Version 2.5 sein! / Le pilote téléchargé doit être la version 2.5!

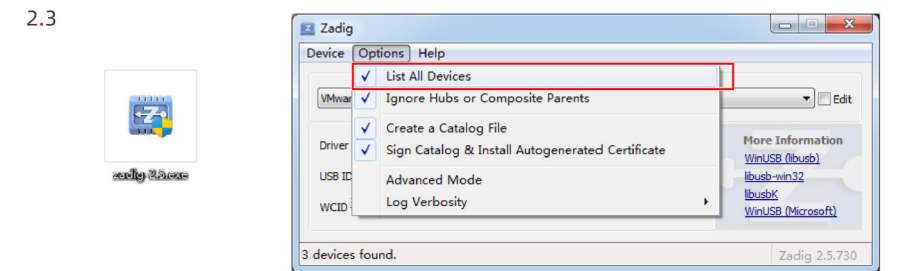

Please run the driver with administrator privileges.

/ Bitte führen Sie den Treiber mit Administratorrechten aus.

/ Veuillez exécuter le pilote avec des privilèges d'administrateur.

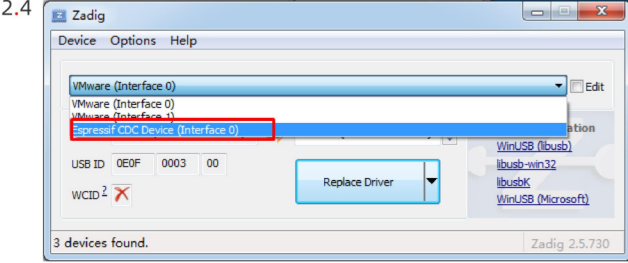

Select "Espressif CDC Device (Interface 0)".<br>/ Wählen Sie "Espressif CDC Device (Interface 0) " aus.<br>/ Sélectionnez "Espressif CDC Device (Interface 0)".

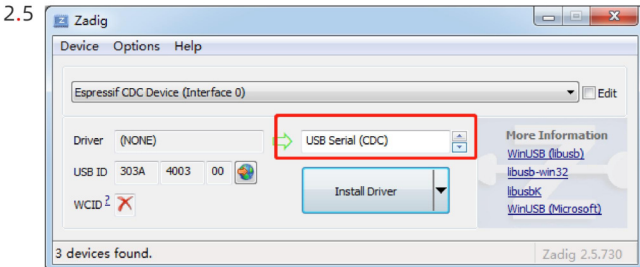

Select "USB Serial (CDC)" from the list of drivers available, click the Install Driver button, and wait for the

Seiert Oss Serial (CDC) from the ust of divers available, click the install Diver Dutton, and wait for the<br>Installation to complete.<br>
/ Wählen Sie "USB Serial (CDC) " aus der Liste der verfügbaren Treiber, klicken Sie auf

## **Ouick Start**

**DE -** Schnellstart FR - Démarrage rapide

LaserGRBL is a free and open source software that supports Windows computers. / LaserGRBL ist eine kostenlose Open-Source-Software, die Windows-Computer unterstützt. / LaserGRBL est un logiciel gratuit et open source qui prend en charge les ordinateurs Windows.

1.0: Download Link: https://lasergrbl.com/ / Download-Link: https://lasergrbl.com/ / Lien de téléchargement : https://lasergrbl.com/

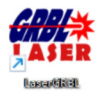

#### 2.0<sup>'</sup> Connect / Verbinden / Connecter

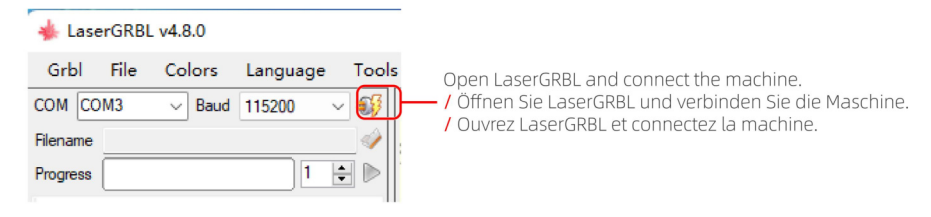

#### 2.1: Unlock / Entsperren / Déverrouiller

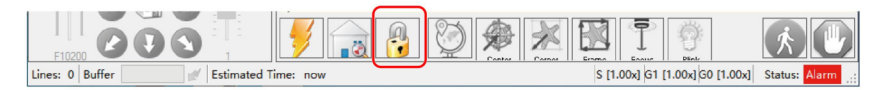

3.0: Choose engraving picture / Wählen Sie ein Gravurbild / Choisissez l'image de gravure

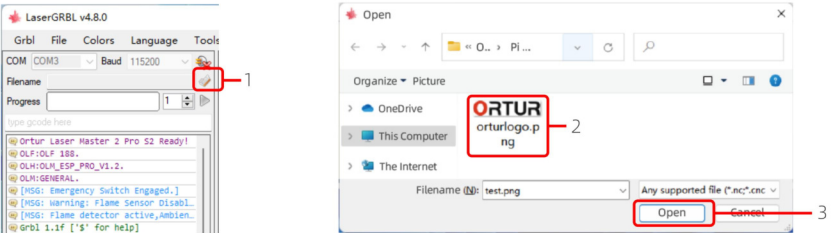

4.0: Engraving Settings / Gravureinstellungen / Paramètres de gravure

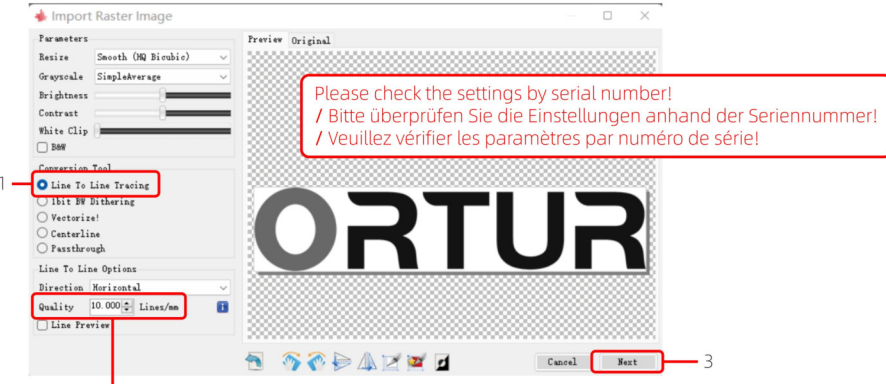

2: The greater the quality, the darker the color.

/ Je höher die Qualität, desto dunkler die Farbe.

/ Plus la qualité est élevée, plus la couleur est foncée.

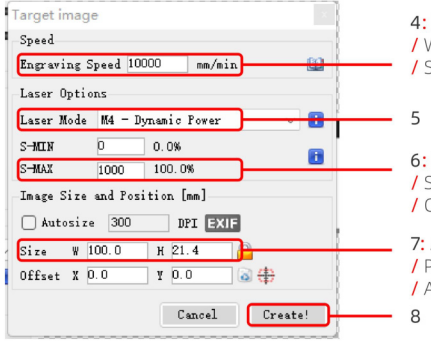

4: If the color is lighter, reduce the speed. / Wenn die Farbe heller ist, verringern Sie die Geschwindigkeit. / Si la couleur est plus claire, réduisez la vitesse.

6: Laser power intensity control. / Steuerung der Laserleistungsintensität. / Contrôle de l'intensité de la puissance laser.

7: Adjust the size according to your needs. / Passen Sie die Größe Ihren Bedürfnissen an / Aiustez la taille selon vos besoins.

5.0: Cut Settings / Schnitteinstellungen / Paramètres de coupe

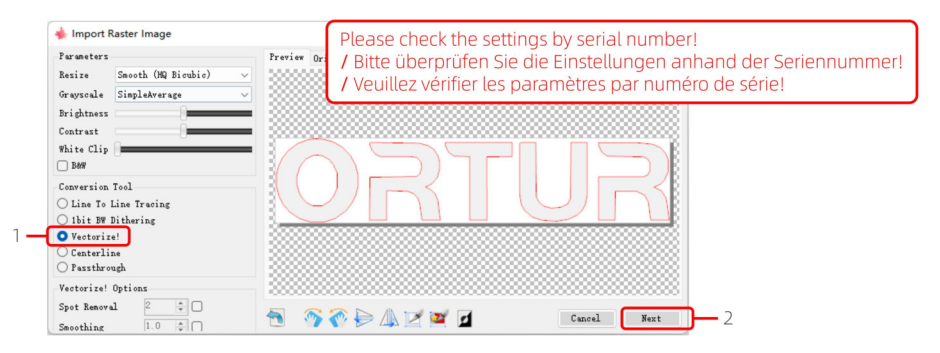

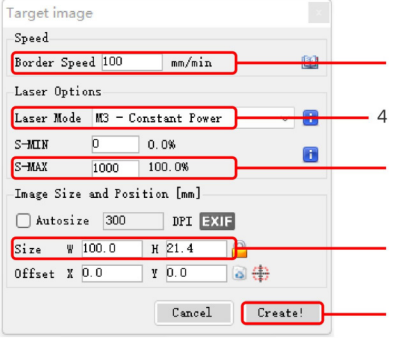

3: The slower the speed, the deeper the cut, but the object may be scorched!

/ le langsamer die Geschwindigkeit, desto tiefer der Schnitt, aber das Objekt kann versengt werden! / Plus la vitesse est lente, plus la coupe est profonde,

mais l'objet risque d'être brûlé !

5: Laser power intensity control. / Steuerung der Laserleistungsintensität. / Contrôle de l'intensité de la puissance laser.

6: Adjust the size according to your needs. / Passen Sie die Größe Ihren Bedürfnissen an / Aiustez la taille selon vos besoins.

5.0: Start engraving or cutting / Beginnen Sie mit dem Gravieren oder Schneiden / Commencez à graver ou à découper

 $\overline{7}$ 

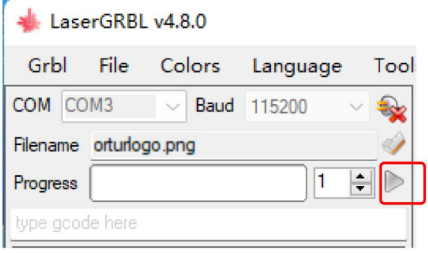

# Modify parameters before using YRR2.0

DE - Ändern Sie die Parameter, bevor Sie YRR2.0 verwenden

FR - Modifier les paramètres avant d'utiliser YRR2.0

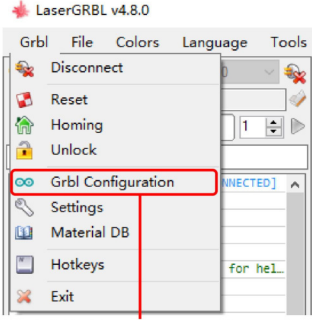

1: Click "Grbl Configuration". / Klicken Sie auf "Grbl-Konfiguration". / Cliquez sur "Configuration Grbl".

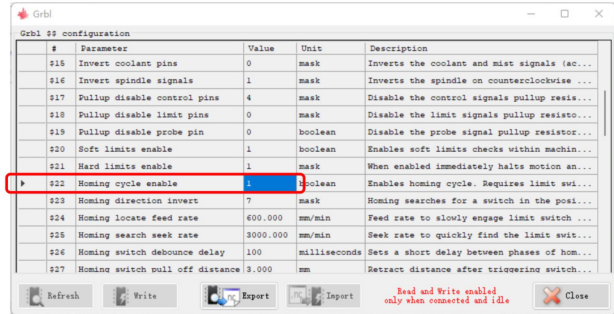

2: Change the "Value" of "\$22" to 0. / Ändern Sie den "Wert" von "\$22" auf 0. / Remplacez la "Valeur" de "\$22" par 0.

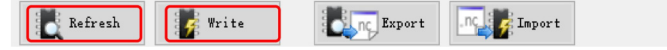

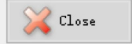

3: Click "Write" to save the modification, and then click "Refresh" to check whether the modification is successful / Klicken Sie auf "Schreiben", um die Änderung zu speichern, und klicken Sie dann auf "Aktualisieren", um zu prüfen, ob die Änderung erfolgreich war.

/ Cliquez sur "Ecrire" pour enregistrer la modification, puis cliquez sur "Actualiser" pour vérifier si la modification a réussi.

When not using YRR2.0, please restore the parameters to the initial values! / Wenn Sie YRR2.0 nicht verwenden, setzen Sie die Parameter bitte auf die Anfangswerte zurück! / Lorsque yous n'utilisez pas YRR2.0, veuillez restaurer les paramètres aux valeurs initiales !

#### FN / DE / FR @ 2022 ORTLIR 47

/ Collegamento al manuale utente del file elettronico:

L'Enlace del manual de usuario del archivo electrónico:

/ Link do instrukcii obsługi pliku elektronicznego:

/ Ссылка на руководство пользователя в электронном файле:

/ Link do manual do usuário do arquivo eletrônico:

: ي زورتك ليال اف لم ام الم جد خود س م لي ل الد طب ار

/ 电子档用户手册链接:

https://ortur.tech/olm2pros2/

/ Scansiona il codice OR per scaricare: / Escanea el código QR para descargar: / Zeskanuj kod QR, aby pobrać: / Отсканируйте QR-код для загрузки: / Digitalize o código QR para baixar: .<br>الي<sub>ان</sub> نال تاي رس ل اتباحت س ال ازم رحس الى .<br>1 扫描二维码下载:

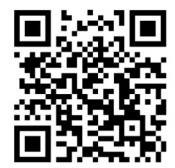

(EN) Address: No. 1 Building, Ruijin Science and Technology Industrial Park, Changping, Dongquan 523558, Guangdong, China

(DE) Adresse: Gebäude Nr. 1, Ruijin Science and Technology Industrial Park, Changping, Dongguan 523558, Guangdong, China

(FR) Adresse: No. 1 Bâtiment, Ruijin la science et de la technologie du parc industriel, Changping, Dongguan 523558, Guangdong, Chine

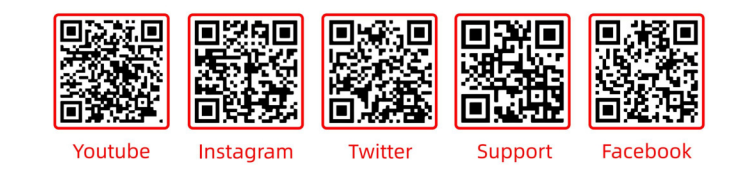

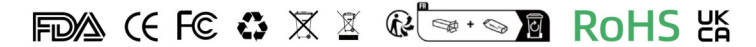

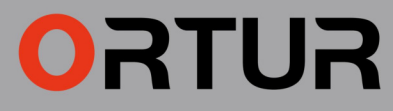

www.ortur.tech

 $-$  MADE IN CHINA $-$